# Подключение Google Pay™: документация для разработчика

### Краткий обзор

## **G** Pay

Google Pay™ - это мгновенный способ оплаты от Google, который позволяет просто и быстро оплатить картой, без необходимости вводить данные для каждого платежа. Данные карты надежно хранятся в Google.

Данный метод доступен для оплаты в мобильных приложениях на любых устройствах Android и при совершении платежа в браузере Chrome.

Благодаря интеграции ТЕКО и Google, теперь вы можете использовать Google Pay как платежный метод для совершения платежей.

Ниже вы сможете узнать, что требуется сделать для использования Google Pay с вашим платежным решением или готовой формой TEKO Paycafe.

#### Подключение Google Pay на форму TEKO Paycafe

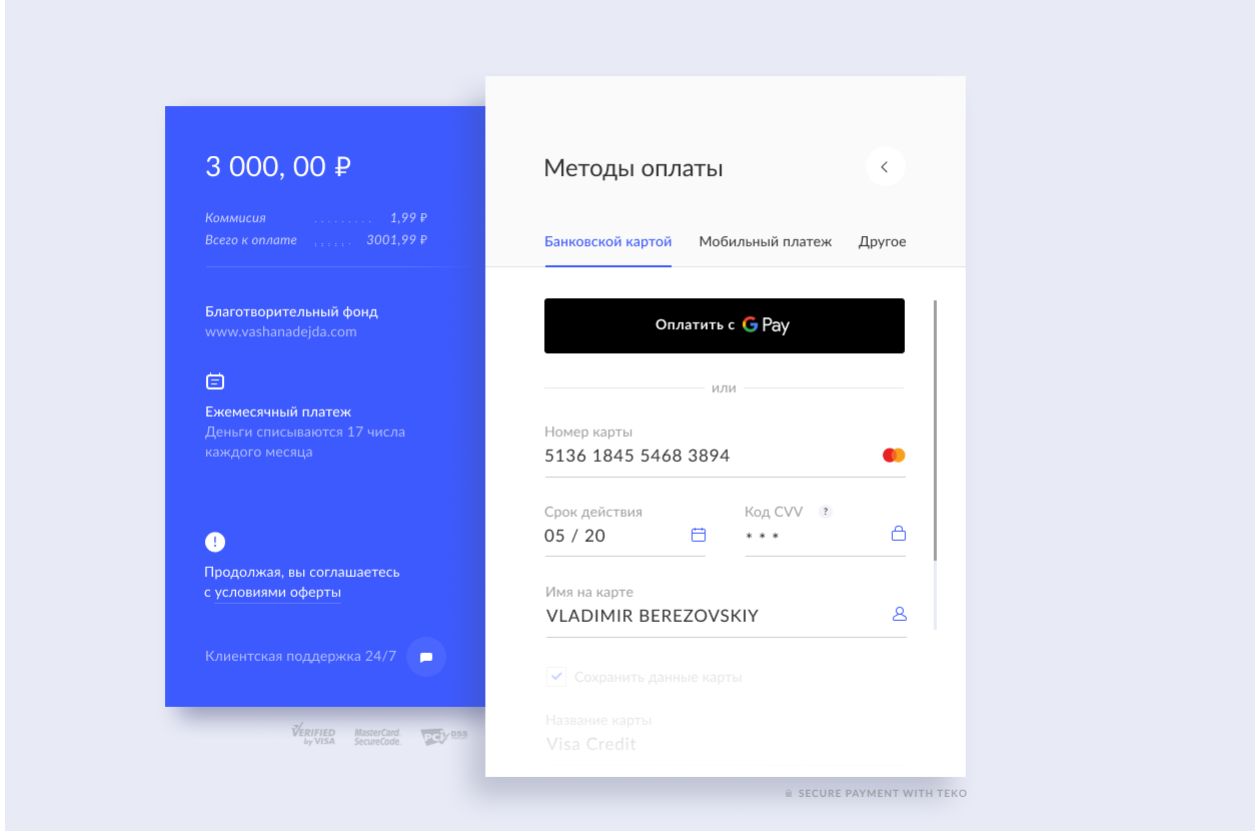

Если вы уже пользуетесь платежной формой TEKO Paycafe, то никаких дальнейших интеграций для вас не потребуется.

Для того, чтобы кнопка Google Pay появилась на вашей форме оплаты, вам нужно включить этот метод оплаты в нашем [личном кабинете](https://dashboard.teko.io/).

Для более подробного описания подключения нашей платежной формы на ваш сайт обратитесь на портал с нашей [документацией](https://docs.teko.io/api-reference/paycafe).

Все продавцы, использующие Google Pay как метод оплаты, должны принять условия, содержащиеся в Google Pay API Terms of [Service.](https://payments.developers.google.com/terms/sellertos)

### Подключение напрямую к Google Pay API

Если вы используете собственную платежную форму и хотите принимать платежи с использованием Google Pay API напрямую, то вам потребуется следующее:

- 1. Зарегистрируйтесь как продавец в Business Console Google.
- 2. Ознакомьтесь с Условиями использования и правилами допустимого использования Google Pay API и соблюдайте их.
- 3. Изучите правила фирменного оформления Google Рау и соблюдайте их.
- 4. Ознакомьтесь с руководством и контрольным списком интеграции Google Pay.

Для получения PaymentData и проведения платежа вам нужно будет указать следующие параметры:

- 1. В качестве доступных методов платежа использовать: const allowedCardAuthMethods = ['PAN ONLY', 'CRYPTOGRAM 3DS'];
- 2. В качестве доступных платежных систем использовать: const allowedCardNetworks = ['MASTERCARD', 'VISA'];
- 3. Выставить необходимый тип токенизации: type: 'PAYMENT GATEWAY'
- 4. В качестве названия платежного шлюза указать ТЕКО: gateway: 'teko'
- 5. В качестве названия продавца (gatewayMerchantId) нужно указать ваш merchantId, полученный в Личном Кабинете ТЕКО.
- 6. Параметр BillingAddress заполнять не требуется

Для более подробного описания взаимодействия с нашим платежным API обратитесь на портал с нашей документацией.

В соответствии с требованиями SCA, при обработке транзакции с PAN ONLY данными пластиковой карты необходимо авторизовать платеж с помощью 3D Secure Authorization. Для выполнения 3DS авторизации во время платежа требуется передать параметр "is3DS": true в запросе initPayment, в противном случае транзакция будет отклонена.

Подробнее процесс интеграции вашей платежной формы напрямую с Google Рау описан здесь.

Если с вашей стороны интеграция выполнена верно, то на своей платежной форме вы получите кнопку Google Pay. После нажатия кнопки на устройстве с подключенным Google Pay появится всплывающее окно или форма выбора привязанной карты.